# **Projektarbeit im Informatikunterricht - Bau und Anwendung eines 3D-Druckers**

Henry Herper<sup>1</sup>, Volkmar Hinz<sup>2</sup> und Philipp Schüßler<sup>3</sup>

**Abstract:** Rapid Prototyping ist in der Industrie ein Fertigungsverfahren, bei dem ohne manuelle Umwege 3D-Modelle in Produkte umgesetzt werden. Nach mehr als 30 Jahren Industrieeinsatz ist dieses Verfahren mit dem 3D-Drucker auch für die Schule einsetzbar geworden. Die Schülerinnen und Schüler können alle Phasen der Modellerstellung und Modellumwandlung selbst gestalten und die einzelnen Arbeitsschritte verfolgen. Im vorgestellten Projekt wird gezeigt, wie aus einem Bausatz ein funktionsfähiger Drucker erstellt wird und wie mit diesem Drucker Produkte hergestellt werden können. Für den Technikunterricht ergibt sich die Möglichkeit, aus gedruckten Teilen komplexere Systeme zusammenzufügen und ihre Funktionsfähigkeit zu testen. Bezüglich der Anforderungen an Oberflächen und Toleranzen werden die Grenzen dieses Produktionsverfahrens deutlich.

**Keywords:** Prototyping, 3D-Drucker, fächerverbindendes Projekt

## **1 Einleitung**

Informatische Inhalte dringen immer stärker in die Lebenswelt der Schülerinnen und Schüler ein. Schwerpunkt ist die Bedienung bildschirmbasierter Systeme. Informatiksysteme durchdringen auch weitere Bereiche der Lebenswelt. Für einen kontextbezogenen Informatikunterricht gibt es eine Vielzahl von Anwendungsgebieten. Etabliert haben sich im technischen Bereich vor allem die computerbasierte Steuerung von Geräten. Seit einigen Jahren nimmt die Verbreitung von 3D-Druckern ständig zu und die Preise haben ein Niveau erreicht, das diese Technik auch im Informatikunterricht einsetzbar macht. Der Aufbau und die Nutzung der Drucker berühren viele Teilgebiete der Informatik und des Technikunterrichtes. Hier bietet sich der fächerverbindende Ansatz von Informatik und Technik an. Der Aufbau eines 3D-Druckers aus einem Bausatz erfordert neben handwerklichen Fähigkeiten auch ein sehr präzises Arbeiten. Mit dem Zusammenbau lernen die Schülerinnen und Schüler die einzelnen Komponenten des Druckers in ihrem Aufbau und ihrer Funktionsweise kennen. Das Problem heutiger technischer Systeme besteht darin, dass sie in der Regel vollständig gekapselt sind. Das wird mit diesem Bausatz vermieden.

 $1$  Otto-von-Guericke Universität Magdeburg, Fakultät für Informatik, PF 4120, 39016 Magdeburg, henry.herper@ovgu.de

<sup>&</sup>lt;sup>2</sup> Otto-von-Guericke Universität Magdeburg, Fakultät für Informatik, PF 4120, 39016 Magdeburg, volkmar.hinz@ovgu.de

<sup>&</sup>lt;sup>3</sup> Otto-von-Guericke Universität Magdeburg, Fakultät für Informatik, PF 4120, 39016 Magdeburg, philipp.schuessler@st.ovgu.de

Die Nutzung des 3D-Druckers zeigt eine Vorgehensweise, die heute auch in der Industrie bei der Herstellung von Prototypen oder Ersatzteilen angewendet wird. Die Schüler können alle Schritte, von der Idee über die Zeichnung zum 3-D-Datenmodell bis zum fertigen Produkt selbst durchführen. Fehler müssen nicht vom Lehrenden korrigiert werden, sondern sind am Endprodukt deutlich sichtbar und können von den Lernenden ausgewertet werden.

#### **2 Bau des 3D-Druckers**

Im Rahmen des Workshops wird ein Projekt vorgestellt, in dem ein 3D-Drucker aus einem Bausatz zusammengebaut und anschließend genutzt wird. Für die schulische Umsetzung ist ein Projekt geeignet, welches das Fach Technik mit der Informatik verbindet. Beim Bau des Gerätes stehen zuerst einmal die technisch-mechanischen Aufgaben im Vordergrund. Exaktes Arbeiten unter Einhaltung der vorgegebenen Toleranzen ist die Grundvoraussetzung für den Bau eines funktionsfähigen Gerätes. Beim Einbau der Elektronik stehen Inhalte aus dem Umfeld Messen-Steuern-Regeln wie z.B. Aufbau, Funktionsweise und softwaremäßige Integration von Sensoren, Aktoren und Verarbeitungseinheiten im Vordergrund. Hier wird an einem technischen System, welches die Schülerinnen und Schüler in seiner Komplexität erfassen können, gezeigt, wie Mechanik und Elektronik eine Einheit bilden. Zur Steuerung des Druckers ist ein Mikrokontroller vom Typ Arduino integriert. An der Programmierung dieses Mikrokontrollers können die Schülerinnen und Schüler die Arbeitsweise eingebetteter Systeme erlernen.

Für die praktische Erprobung wurde ein Velleman 3D-Drucker Bausatz K8200 verwendet. Mit einem Anschaffungspreis von ca. €500 ist er für den schulischen Bereich erschwinglich. Der dem Workshop zu Grunde liegende Aufbau des Bausatzes wurde im Rahmen der Lehramtsausbildung Informatik/Technik erprobt und die mögliche Umsetzung für den Unterrichtseinsatz wurde abgeleitet.

Der Bausatz liegt vollständig in Einzelteilen vor, die Bauanleitung ist eine .pdf-Datei. Da verschiedene Komponenten des Druckers parallel und unabhängig voneinander gebaut werden können, wird folgende mögliche Aufteilung für den Bau vorgeschlagen.

Die Umsetzung erfolgt mit drei Arbeitsgruppen. Die erste Arbeitsgruppe baut die Spulenhalterung, den x-Tisch und den Rahmen. Die zweite Gruppe baut das linke und rechte Profil des Rahmens, den Extruderarm und die z-Achse. Als Aufgabe für die dritte Gruppe bleiben der Bau des Extruders, des Heizbetts und die Vollendung des Rahmens. Als besonders anspruchsvoll hat sich der Bau der Controllerplatine, das Verdrahten und das Einlöten der Bauteile erwiesen. Diese Aufgaben sollte eine sehr leistungsstarke Gruppe oder der Lehrende übernehmen. Als besonders wichtig hat sich auch das Qualitätsmanagement, die Kontrolle der einzelnen Bauschritte, herausgestellt. Die schwierigste Aufgabe im Projekt ist das Justieren des Gesamtsystems und das Einstellen der Parameter. Diese Einstellung ist für die Qualität der späteren Druckergebnisse entscheidend.

Entsprechend der umzusetzenden Anforderungen wird dieses Projekt ab der Klassenstufe 9 empfohlen. Die Realisierung kann in einer Projektwoche, im Projektunterricht, im Rahmen einer Arbeitsgemeinschaft oder einer Schülerfirma erfolgen.

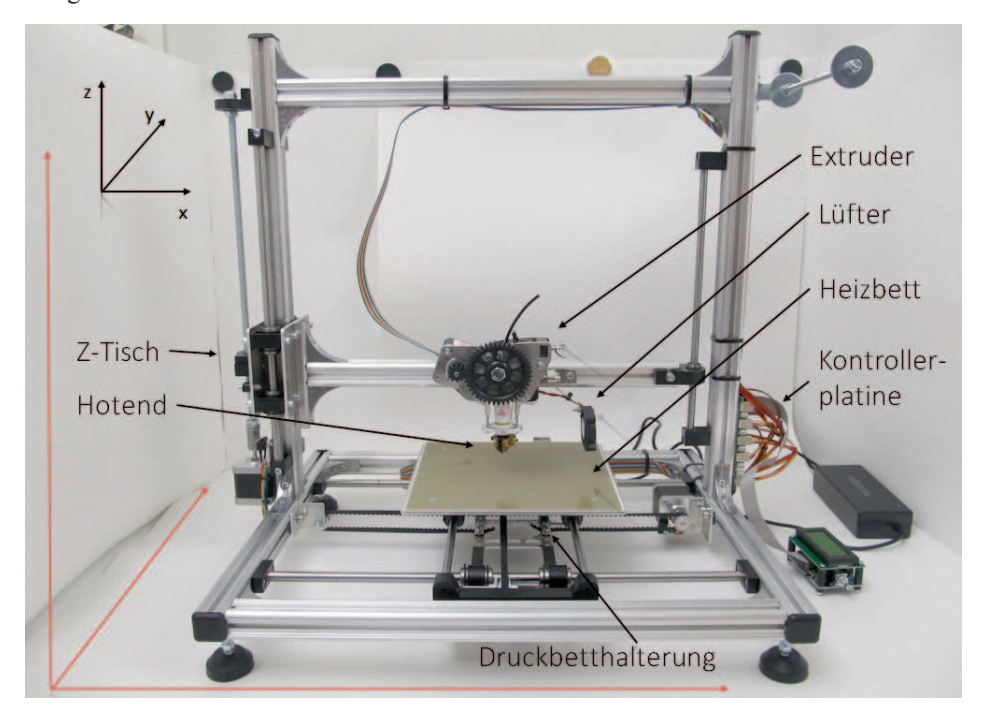

Abb. 1: Aufbau des Druckers

An den Aufbau des Druckers schließt sich die zweite Phase, die Nutzung im Technikund Informatikunterricht an.

# **3 Schritte zur Erstellung des 3D-Objektes**

Nachdem der Drucker aufgebaut und justiert ist, kann mit dem 3-D-Druck begonnen werden. Die folgenden Schritte zur Anwendung des Druckers werden im Workshop praktisch durchgeführt.

Als erster Schritt zur Erprobung des Druckers können Modelle aus dem Internet geladen und gedruckt werden. Dabei werden die prinzipielle Arbeitsweise und die Grenzen eines 3-D-Druckers für die Schülerinnen und Schüler sichtbar. Der Druck erfolgt, indem geschmolzener Kunststoff linien- und schichtweise miteinander verklebt wird. Daher

lassen sich mit dieser Bauart der 3D-Drucker nur solche Strukturen herstellen, die entsprechend zusammenhängend sind.

Als erster Schritt muss ein 3D-Modell erstellt werden. Im durchgeführten Projekt wurde zur Erstellung des 3D-Modells das Programm SketchUp verwendet. Die Benutzung dieses Programms ist für einfache geometrische Figuren intuitiv erlernbar und für Schülerinnen und Schüler geeignet.

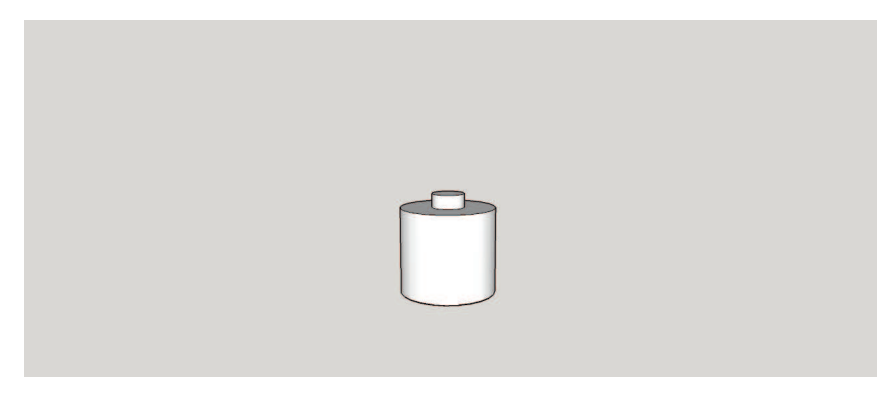

Abb. 2: Erstellung des 3D-Modells mit SketchUp

Die erstellte Datei wird im Stereolithographieformat (.stl) abgespeichert und steht nun für die weitere Verwendung zur Vorbereitung des 3D-Drucks durch die Repetier-Software zur Verfügung. Die Repetier™-Software übernimmt die Teilaufgaben zur Durchführung des Drucks. Dazu gehört die Zerlegung des Modells in Schichten und Linien, die durch die Programmkomponente Slic3r erzeugt wurde.

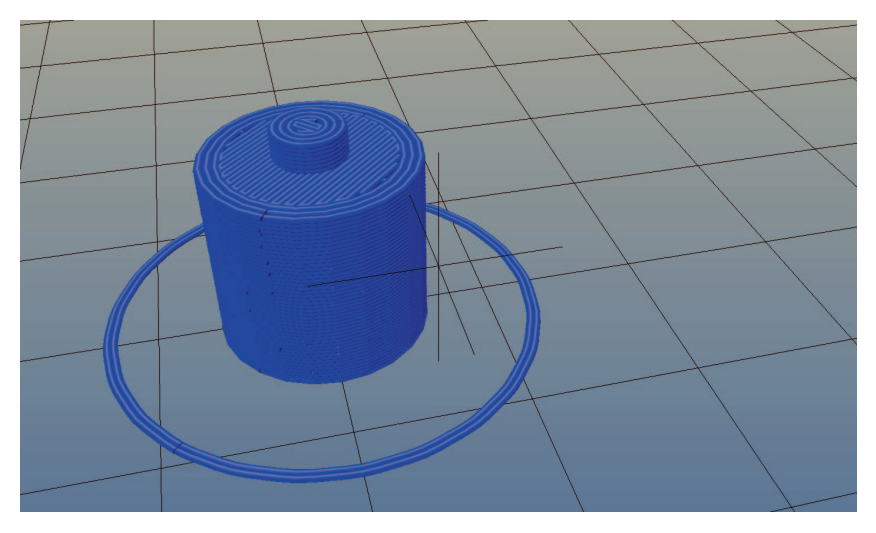

Abb. 3: Erstellung des Schichtenmodells

Die erzeugten Daten werden zur direkten Ansteuerung des Druckers genutzt. Schichtweise wird das Filament (geschmolzener Kunststoff) aufgetragen. Die Bewegungen, die das Modell realisieren, werden über Schrittmotoren vom Druckbett ausgeführt. Die Daten werden von Computer, auf dem das Repetier-Programm läuft, im G-Code an den Arduino-Steuerrechner übertragen. Der Code ist transparent und kann von den Schülerinnen und Schülern direkt analysiert werden. Das Format der zu übermittelnden Steuerinformationen ist in der Norm DIN 66025/ISO 6983 definiert. Dieses Format wird auch für die Steuerung von CNC-Maschinen eingesetzt und verbindet damit Informatikunterricht mit dem Technikunterricht. Die Schülerinnen und Schüler können die einzelnen Ebenen des Modells erkennen und sehen gleichzeitig die Daten, die zur Erstellung dieser Ebene an den Steuerrechner übertragen werden.

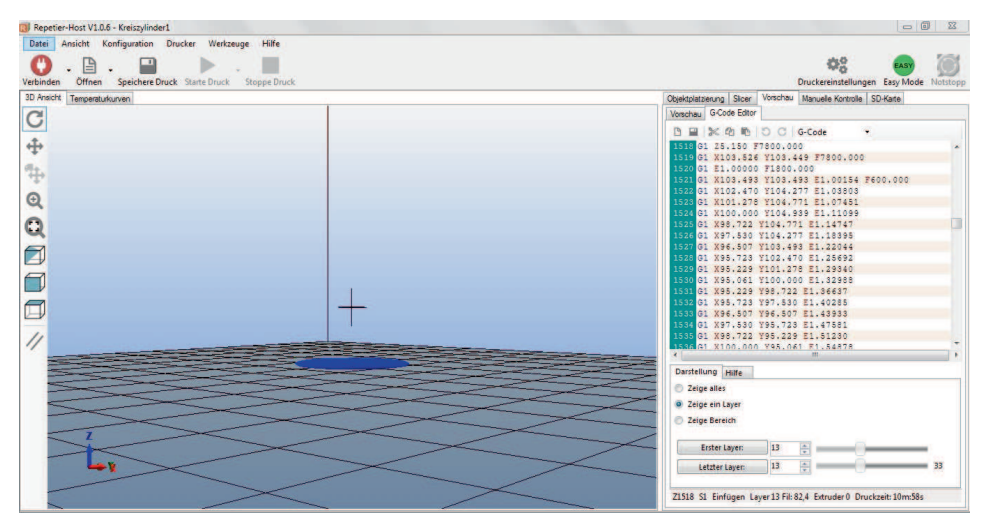

Abb. 4: Zerlegung des Modell und Generieren des G-Codes

Während der eigentlichen Druckphase können die Schülerinnen und Schüler die Abarbeitung der Daten verfolgen.

Anschließend wird das fertige Produkt beurteilt und mit der Zeichnung verglichen. Es werden die Grenzen des eingesetzten Verfahrens deutlich. Strukturen, die kleiner sind, als die Fadenstärke annähern können nicht mehr gedruckt werden. Auch die Oberflächenstruktur wird durch den Aufbau aus dünnen Fäden bestimmt, so dass glatte Oberflächen nicht herstellbar sind.

## **4 Fazit**

Der 3D-Druck, als ein Verfahren des Rapid Prototyping, ist auf Grund der technischen Entwicklung in der Schule einsetzbar. Schüler können für den Technik- und Informatikunterricht Bauteile selbst erstellen und alle Schritte von der Zeichnung bis zum Produkt selbst gestalten und erleben. Fehler in den einzelnen Arbeitsschritten werden am Produkt sichtbar. Die durch die technischen Parameter gegebenen Einschränkungen werden an den gedruckten Bauteilen sichtbar. Mit der im Projekt verwendetet Technik liegt die maximale Auflösung etwa bei der Erstellung eines Lego-Steins oder eines etwas größeren Zahnrades.